# GA-8IRX P4 Titan-DDR

Pentium<sup>®</sup>4  $2.0$ 12M D-8IRX-2002

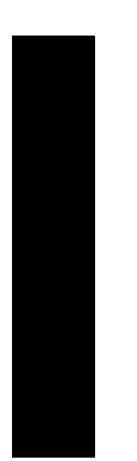

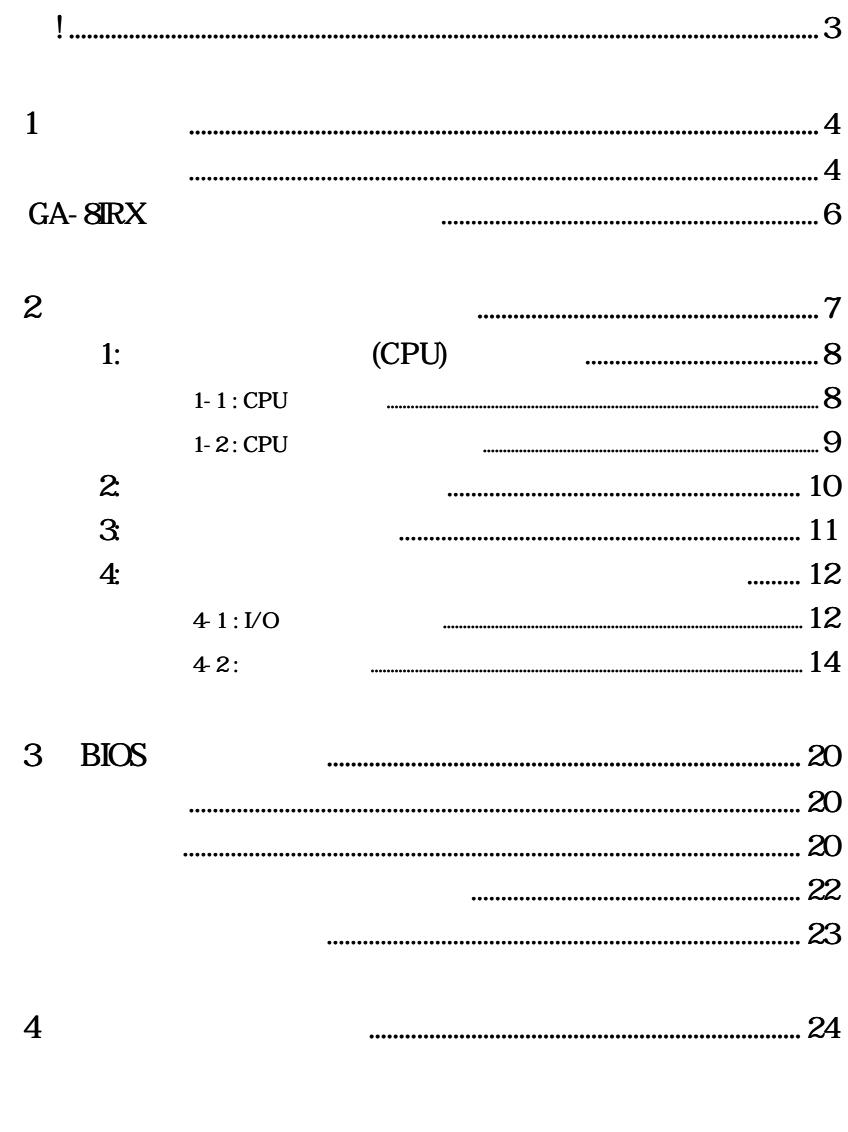

## $\boxtimes$  GA-8IRX  $\boxtimes$  IDE  $x$  1/  $x$  1  $\boxtimes$   $CD(\text{IUCD})$  $\boxtimes$  GA-8IRX  $\boxtimes$  PC  $\boxtimes$  USB  $x 1$  $(IC)$  $1.$  $2.$  $3.$  IC  $4.$ 5. ATX  $\blacksquare$ **警 告 !**

**日本語**

 $PCB$  $PCB$ 

### **1 1 t**

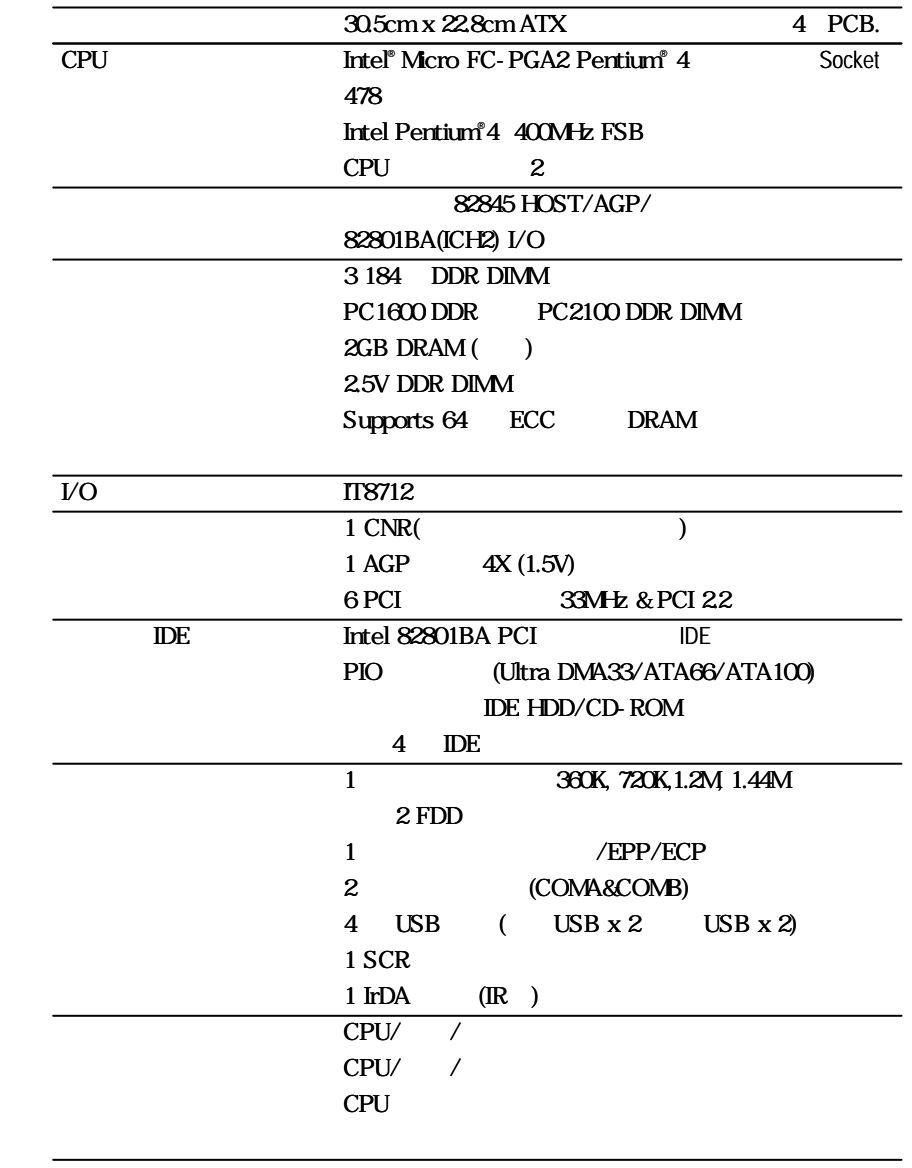

 $\overline{GA-BIRX}$  - 4 -

続く......

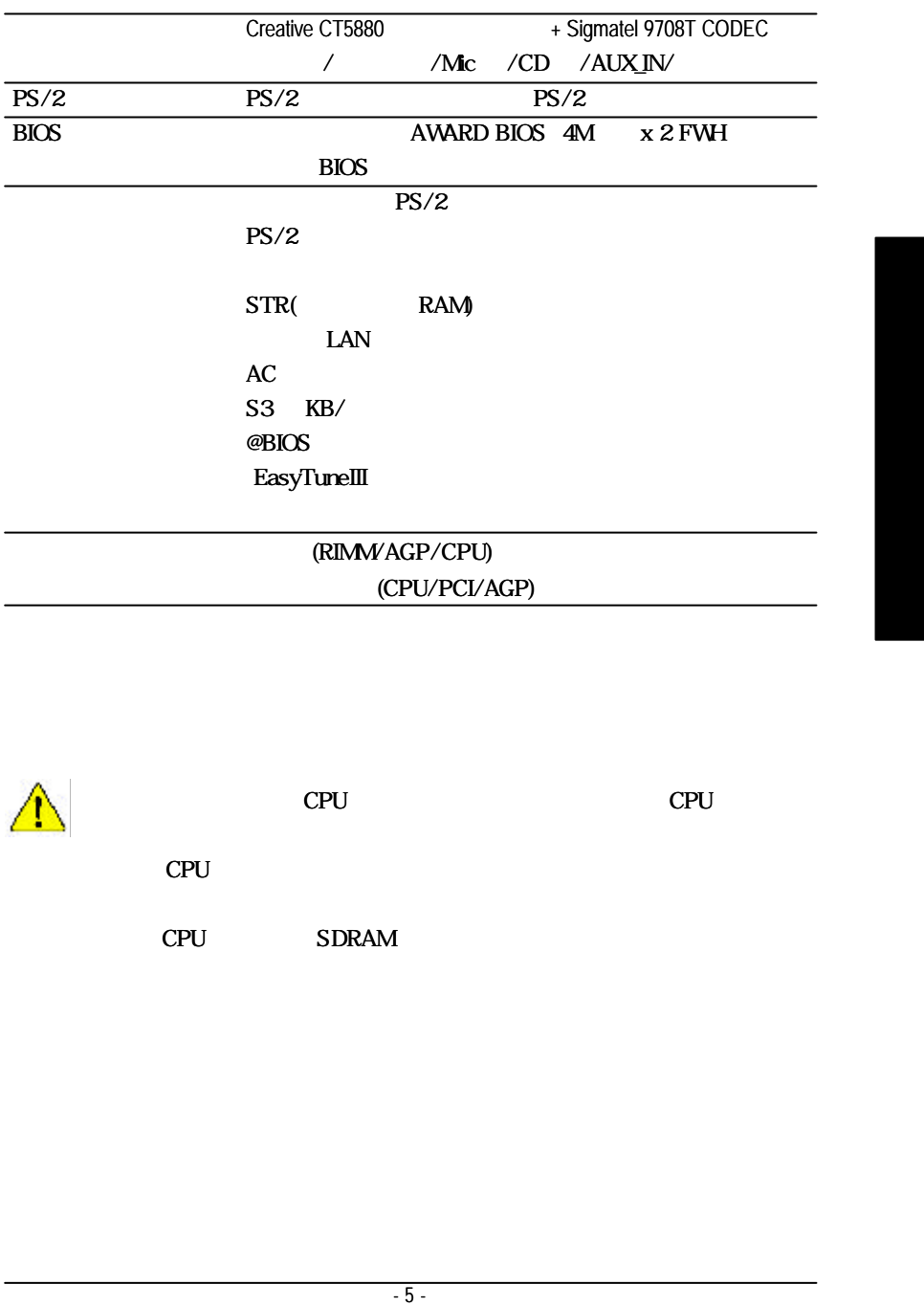

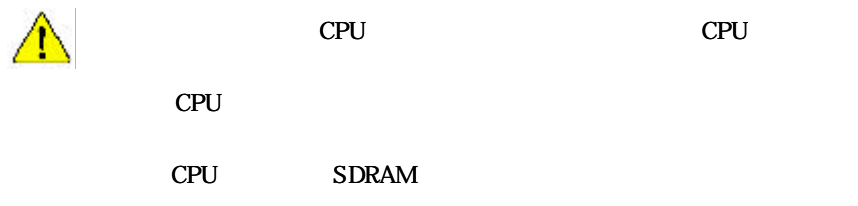

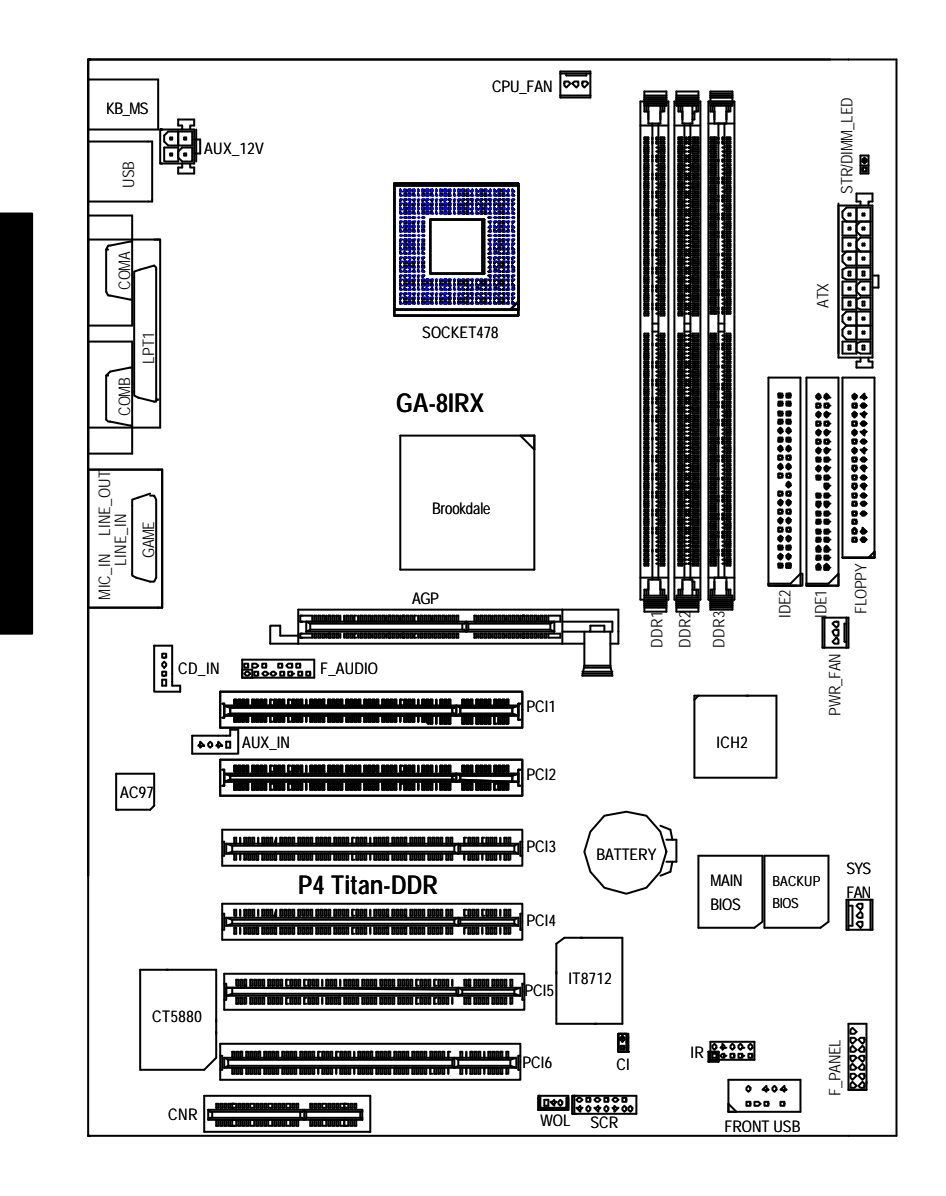

### **GA-8IRX**

 $\overline{GA\text{-}8IRX}$  - 6 -

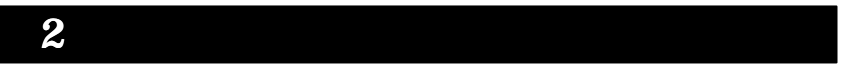

 $1-$  (CPU)

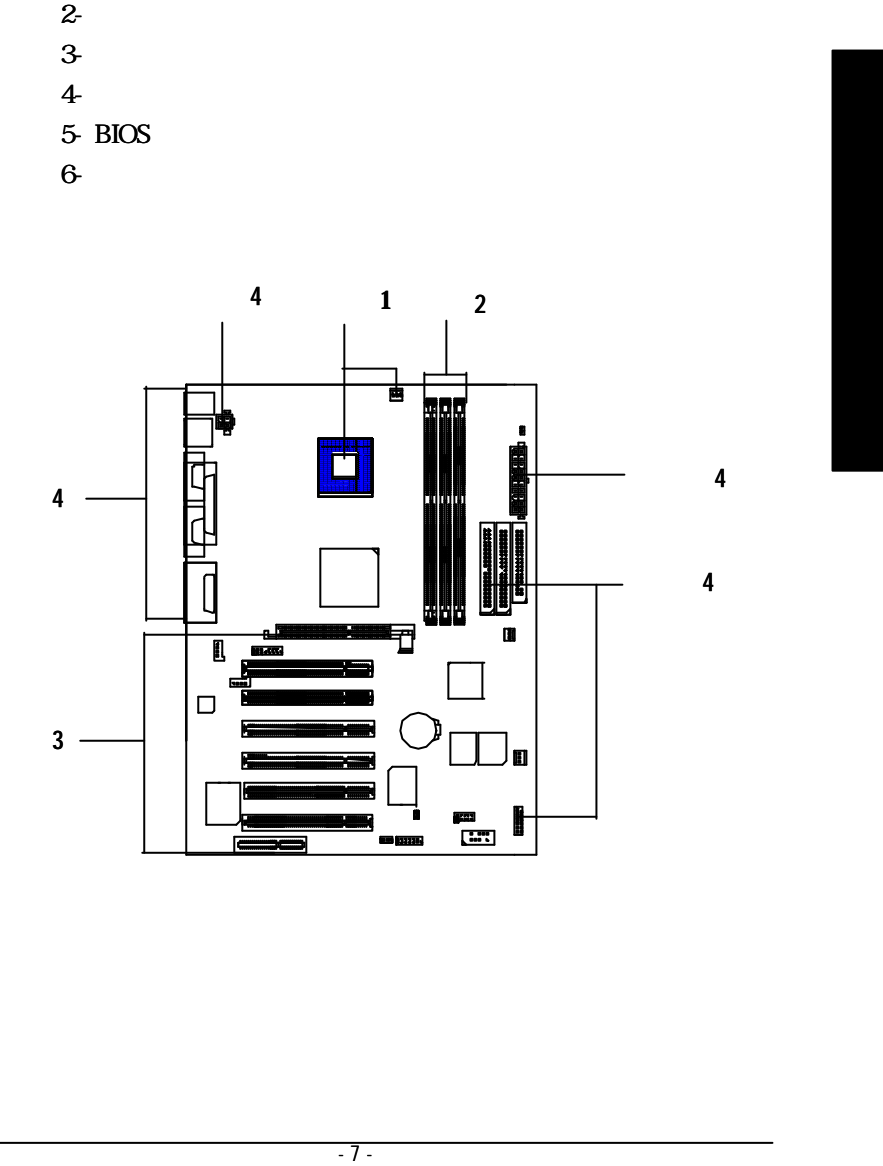

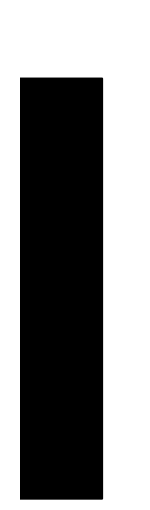

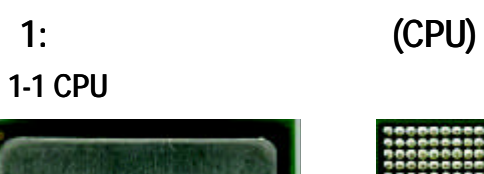

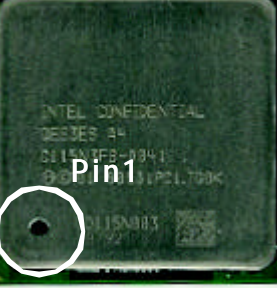

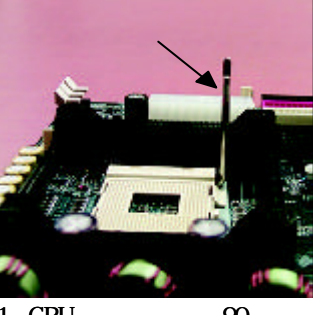

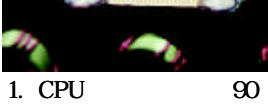

3. CPU CPU and the set of the set of the set of the set of the set of the set of the set of the set of the set of the

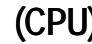

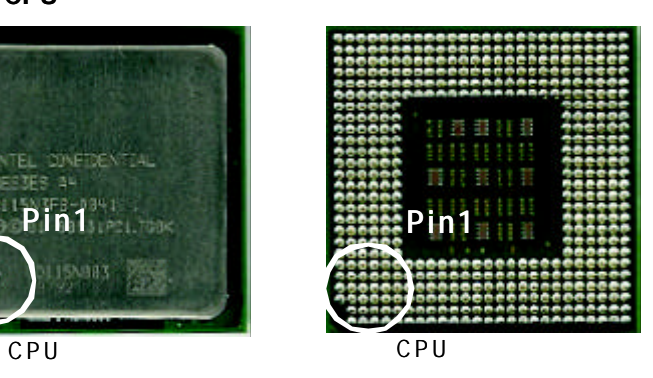

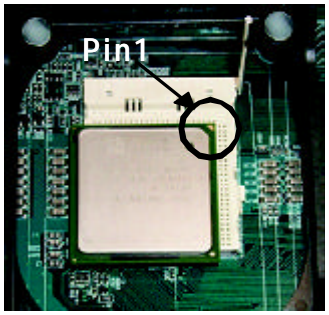

 $2 \text{ Pin } 1$  CPU  $($   $)$ CPU

M **のタイプがマザーボードでサポートされていることを確認して CPU ください。** M **CPUソケットピン1 CPUの 切 口 が うまく一致しない と、 付けが うくい**

#### **1-2 : CPU**

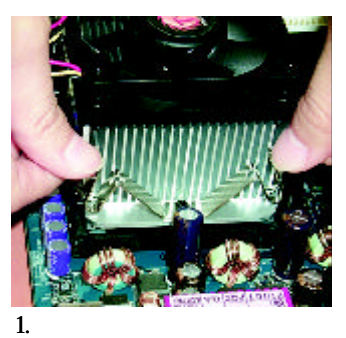

CPU

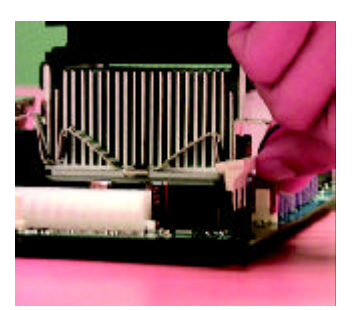

 $2\overline{ }$ CPU

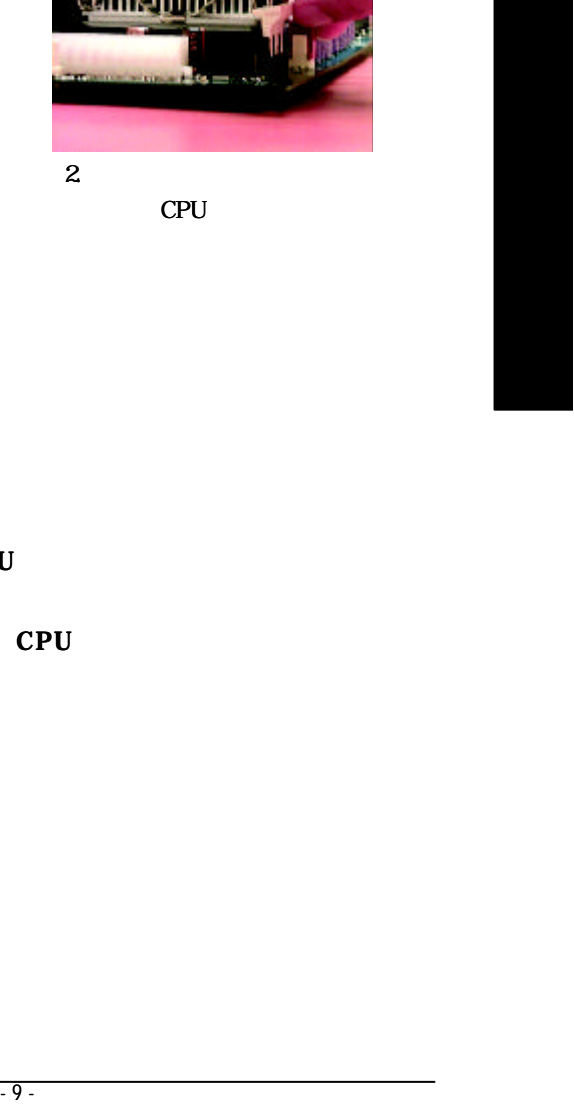

 $\bullet^*$  Intel

 $\bullet^*$  CPU

M **CPU ファンの電源ケーブルがCPU ファンコネクタに 込まれていることを**

M **詳細な取 付け手順に関しては、CPU ートシンクのユーザーズマニュア**

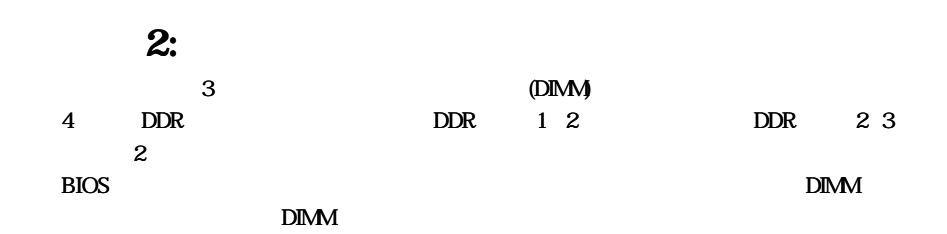

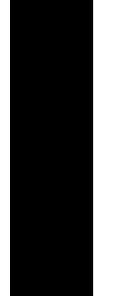

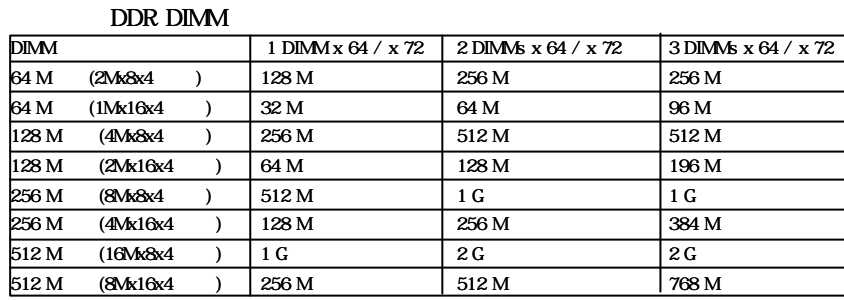

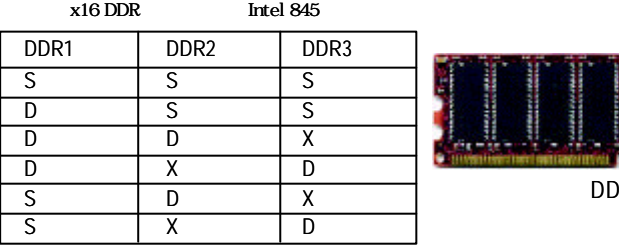

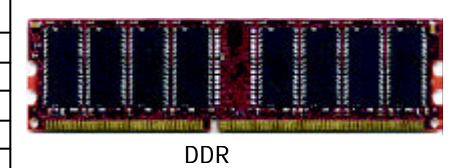

D DIMMS DIMMX

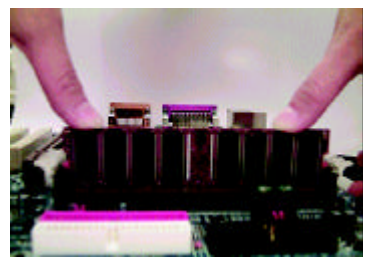

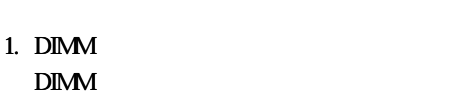

Ï

2. DIMM DIMM

3. DIMM

DIMM DIMM

STR/DIMMLED **DIMM DIMM DIMM** M **ノッチが2 つあるため、DIMM モジュールは一方向にしかフィットしないことにご注意ください。**

 $\overline{GA-81RX}$  - 10 -

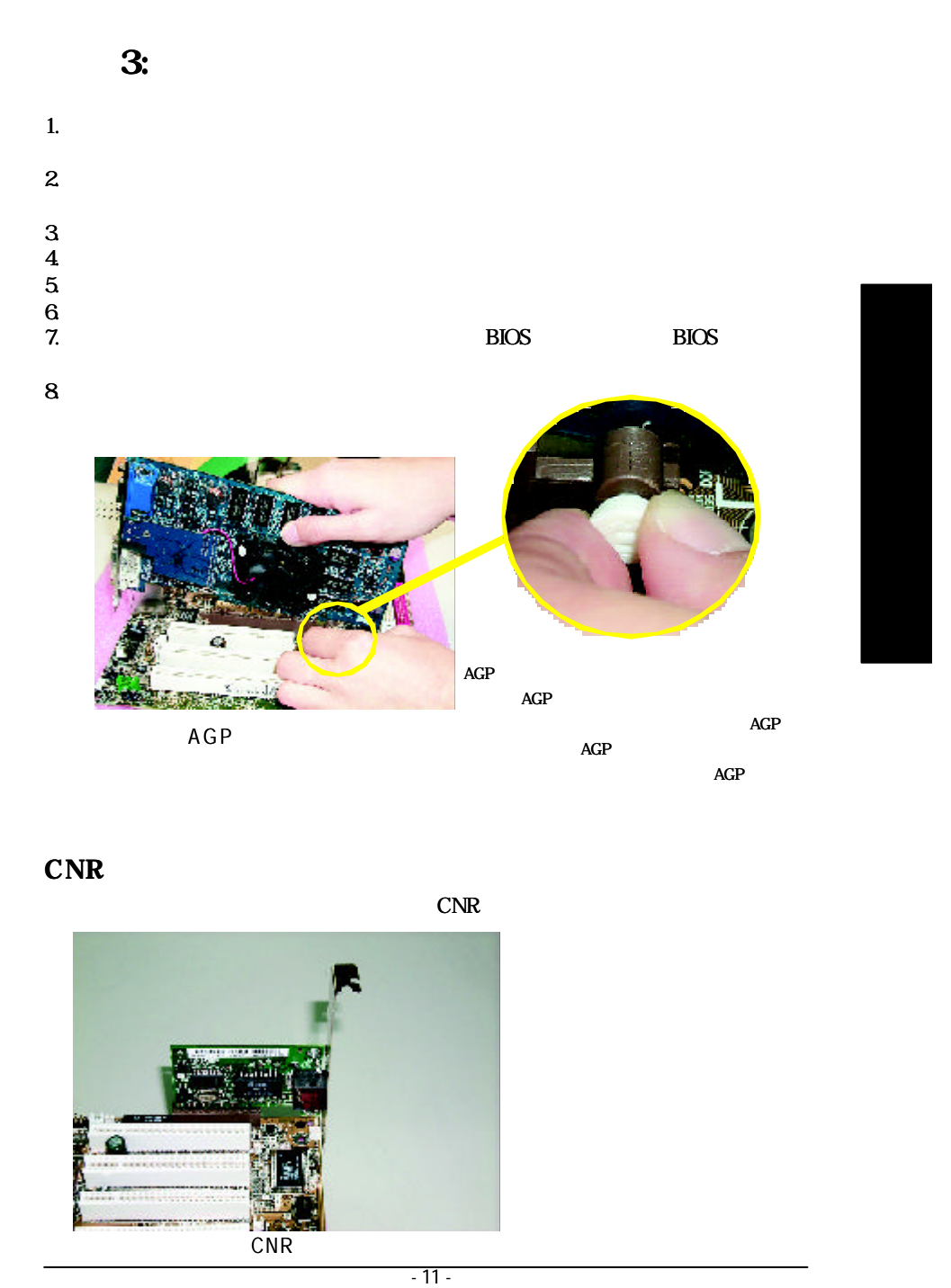

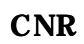

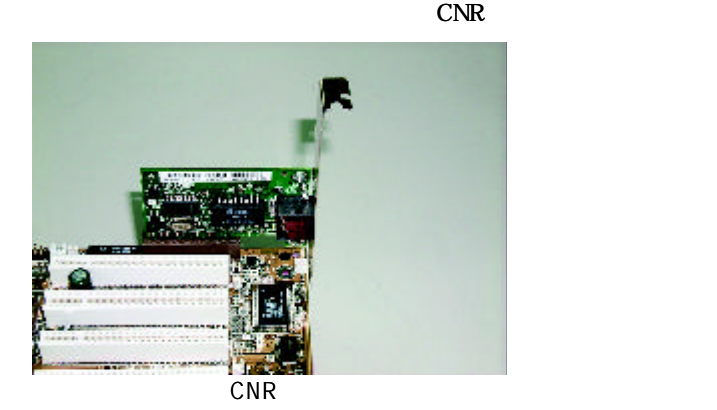

**手 順 4: ボンケーブル、キャビネットワイヤ、電源装置**

 $4.1:1/O$ 

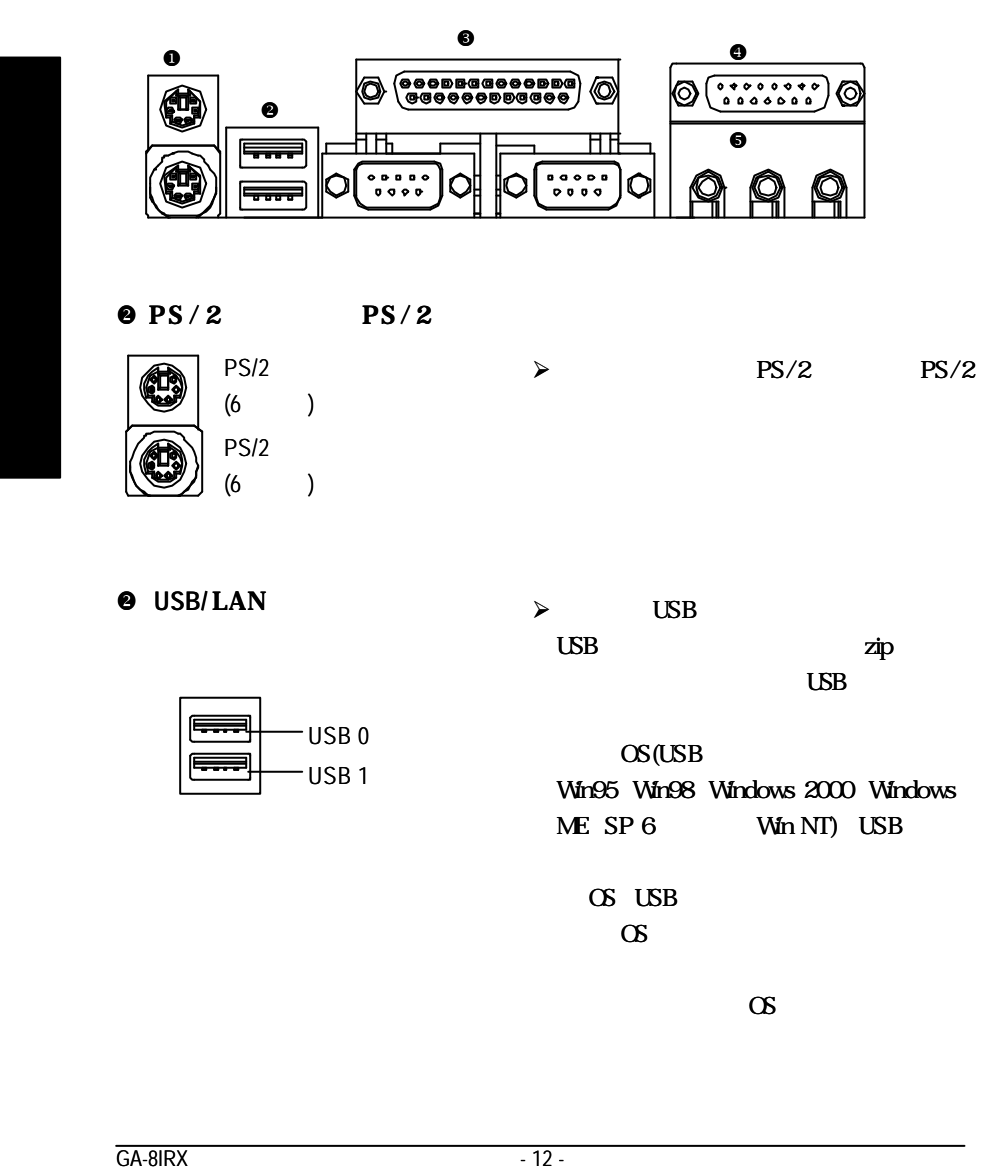

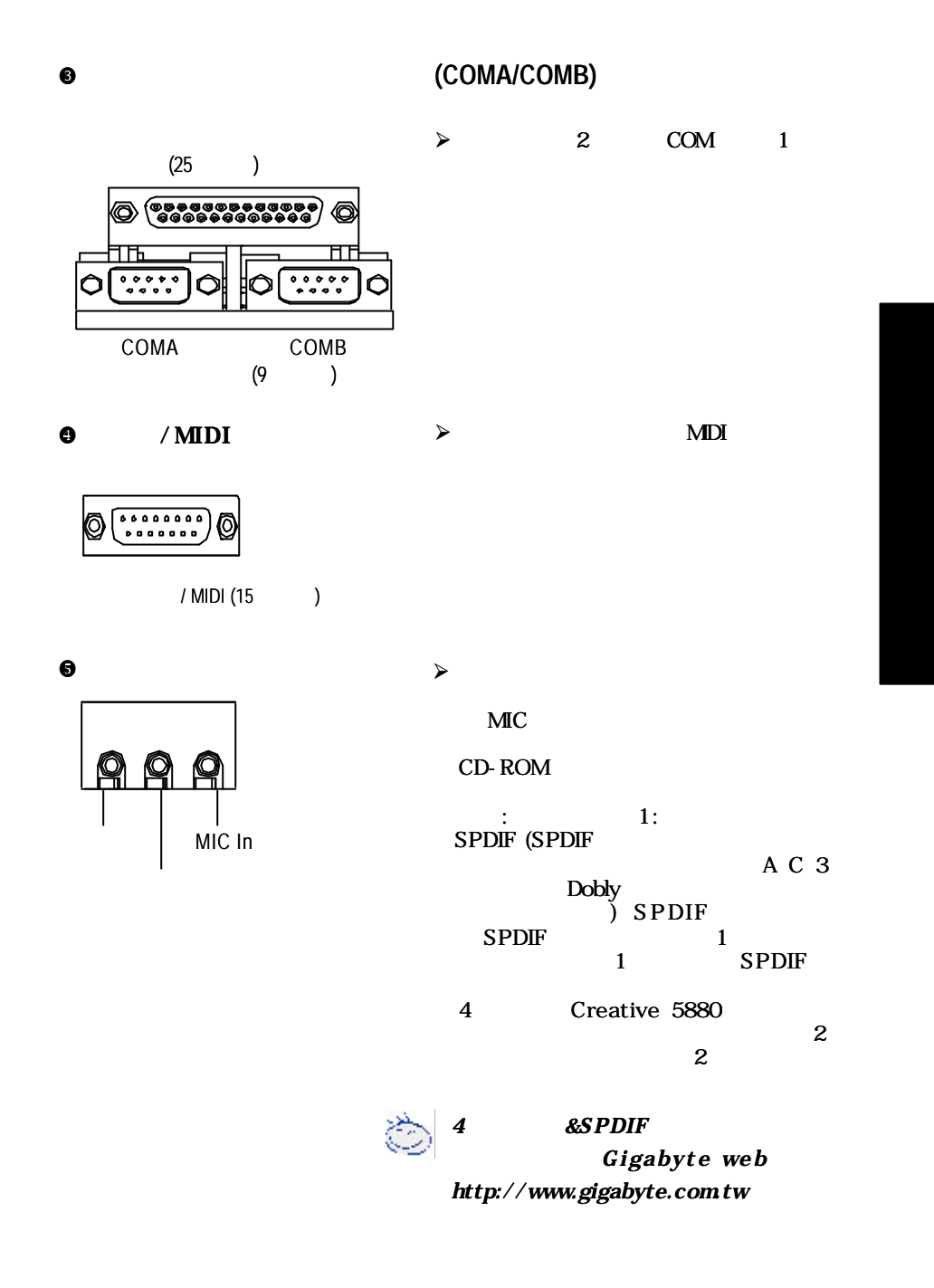

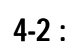

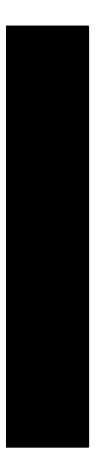

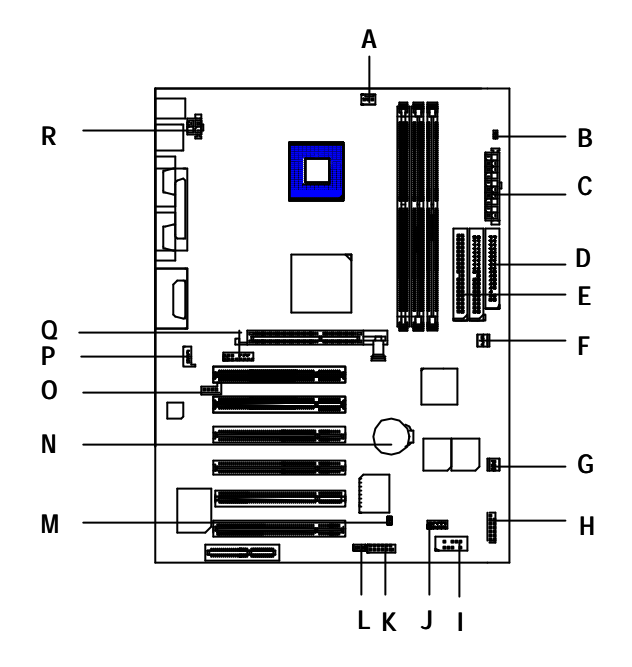

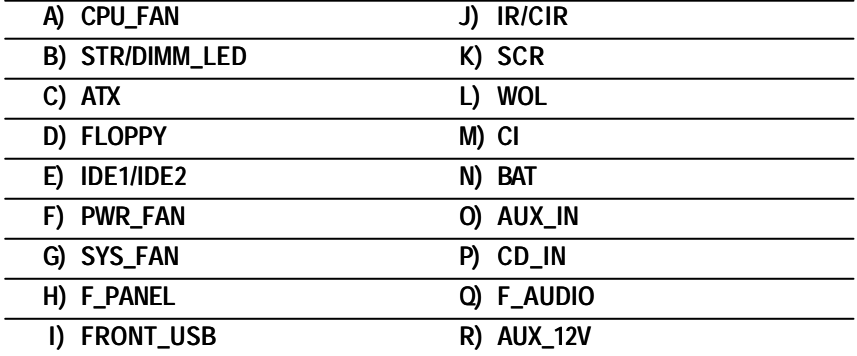

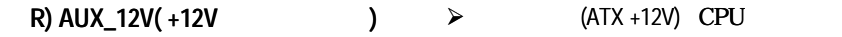

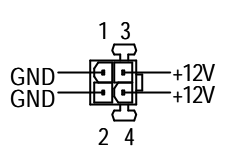

A) CPU\_FAN (CPU  $\qquad \qquad$ 

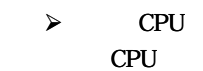

1  $+12V/$ GND

CPU\_FAN

**F) PWR\_FAN (電源フ ァンコネクタ)**

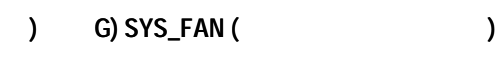

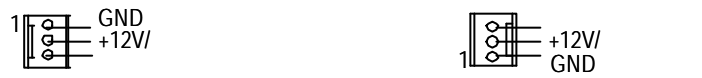

**C) ATX (ATX電源コネクタ )**

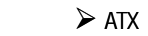

 $AC$ 

により損傷しないために不可欠です。CPU

600mA

 $5V$  SB (

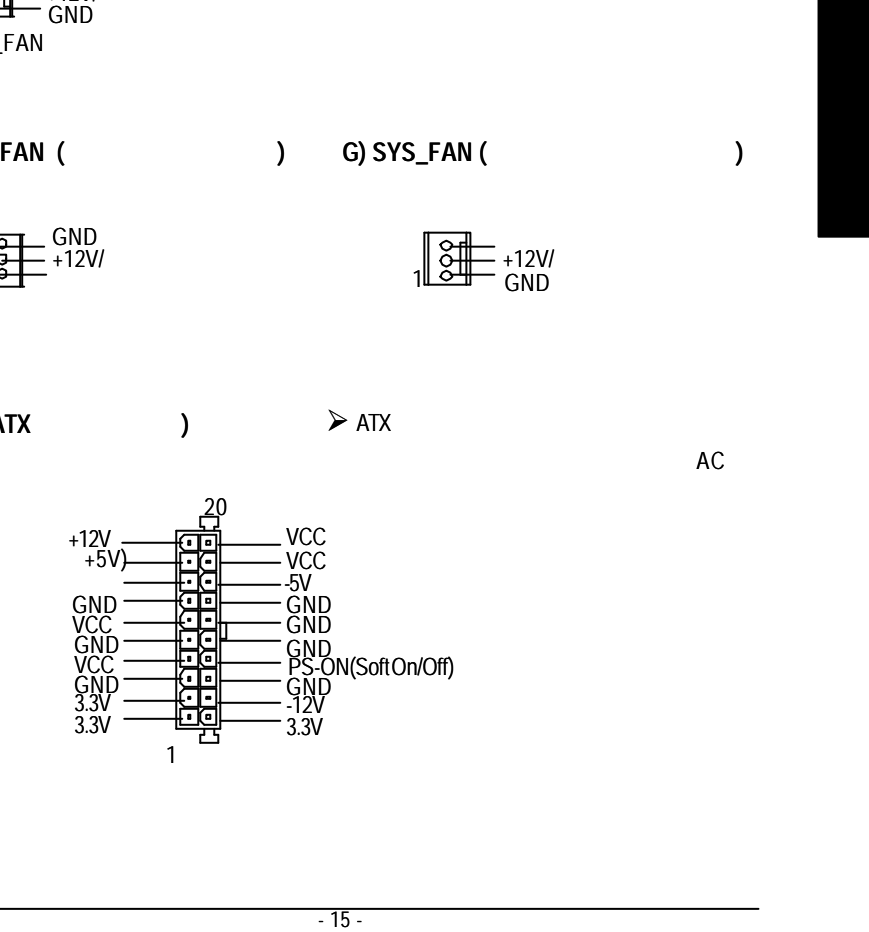

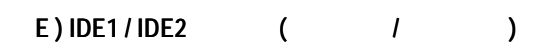

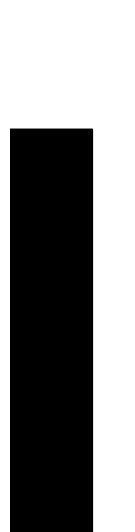

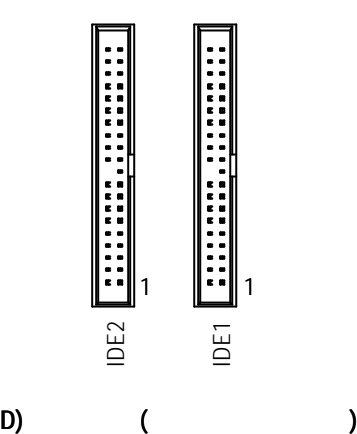

 **P) CD\_IN (CDオーディオラインインコネクタ)**

 $\blacktriangleright$ 

CDROM IDE2

IDE1

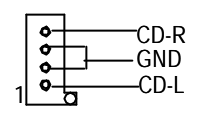

**O) AUX\_IN ( AUX In**  $\qquad$  )

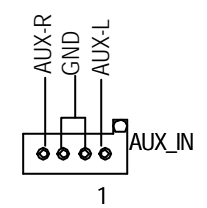

1

E:

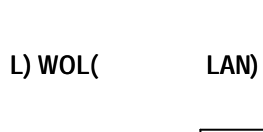

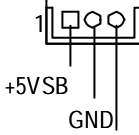

**I) FRONT\_USB (前 面 USBコネクタ)** ÿ 前面パネルのUSBコネクタのプラスとマイナ

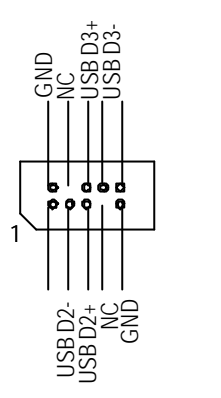

USBケーブルに接続する際は、ピン割当 USB

**Q) F\_AUDIO (F\_AUDIO Connector) 前面オーデ ィオコネクタには 2**  $\triangleright$  1- $11-12, 13-14$  $\mathbf{2}$ 

 $3-4, 5-6$ 

**MB** 

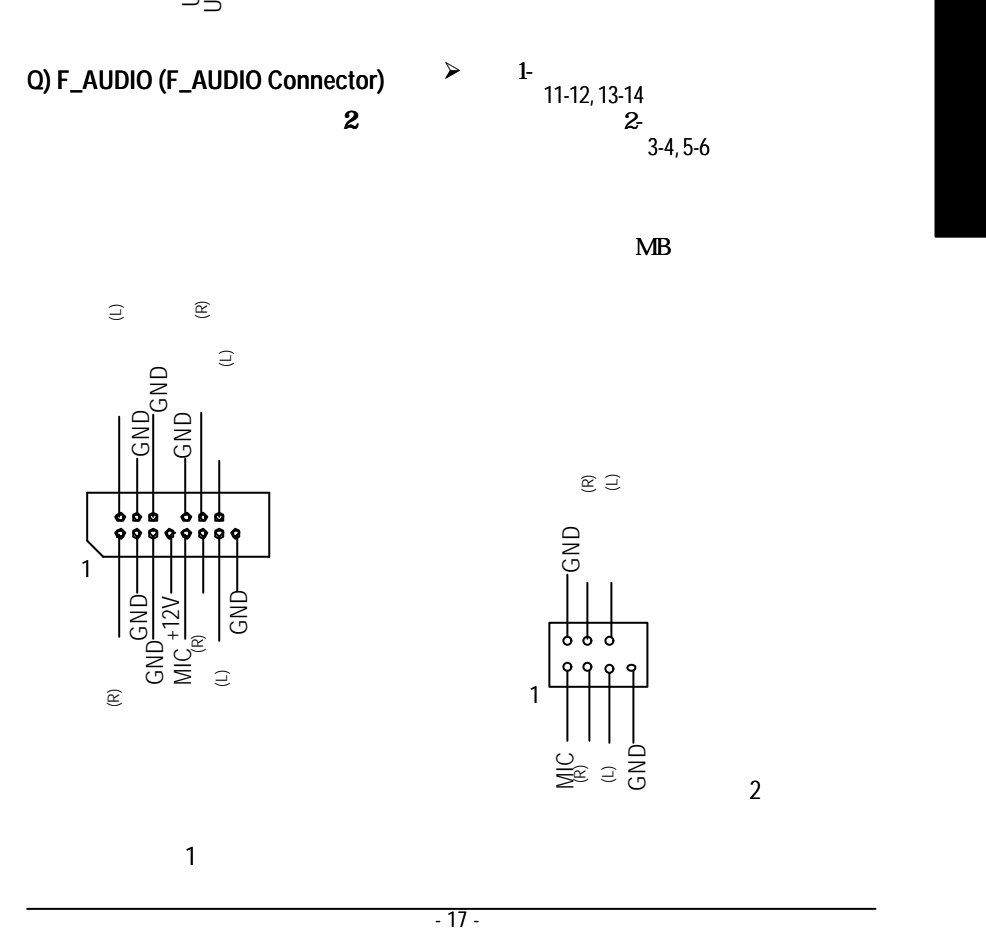

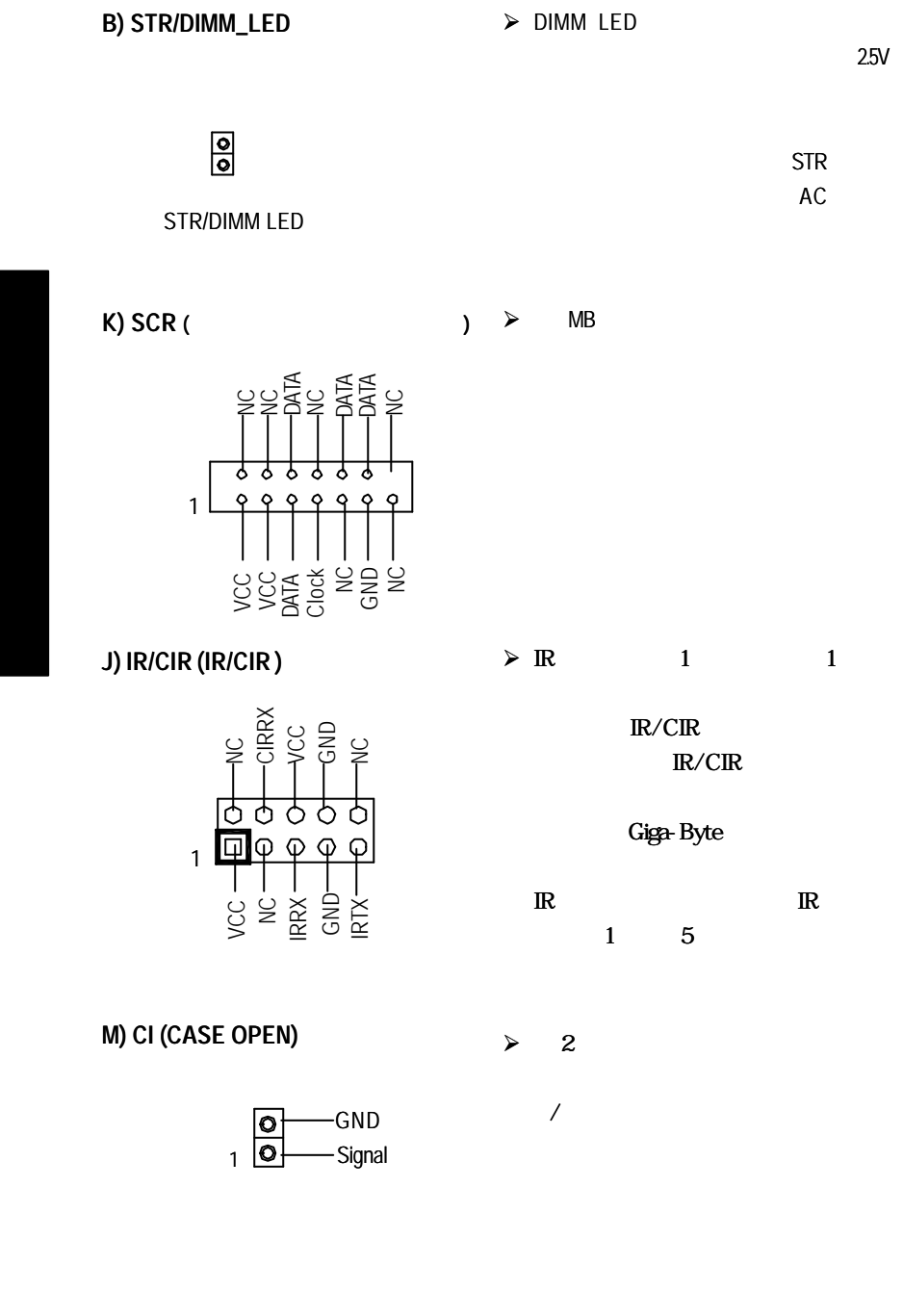

 $\overline{GA-81RX}$  - 18 -

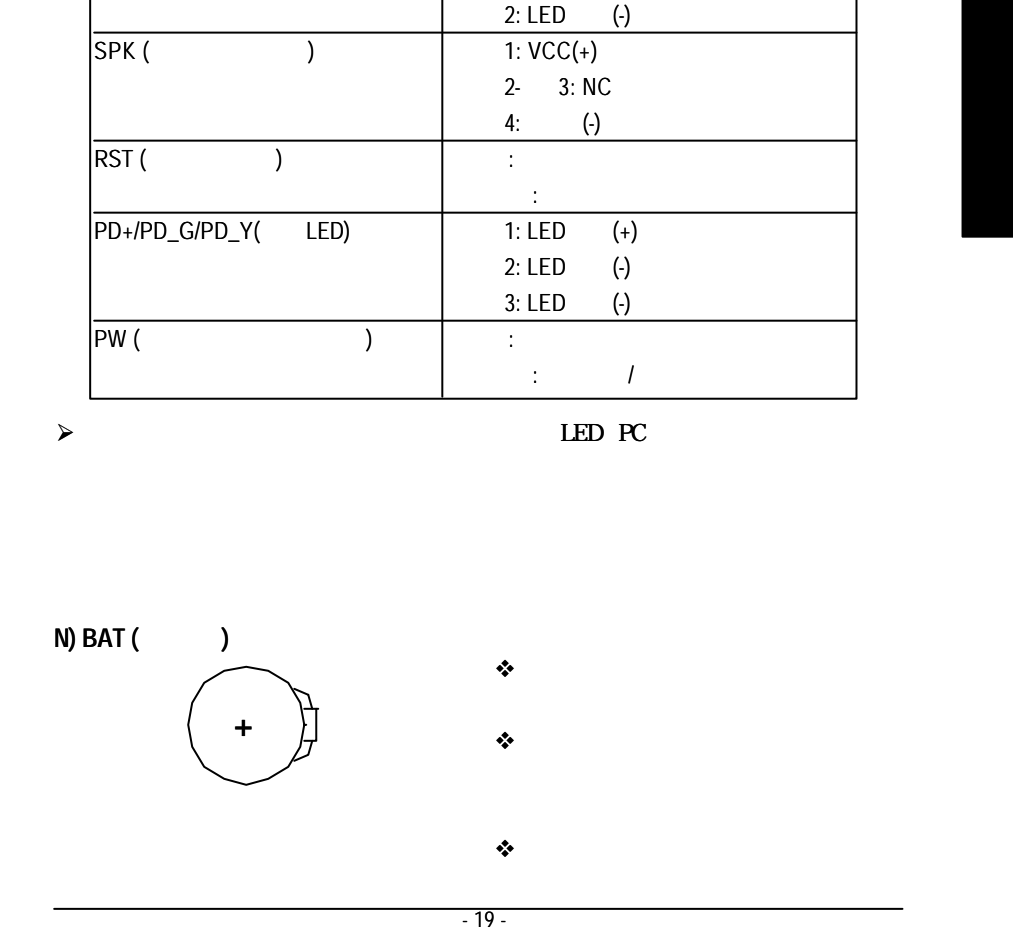

 $\triangleright$  LED PC

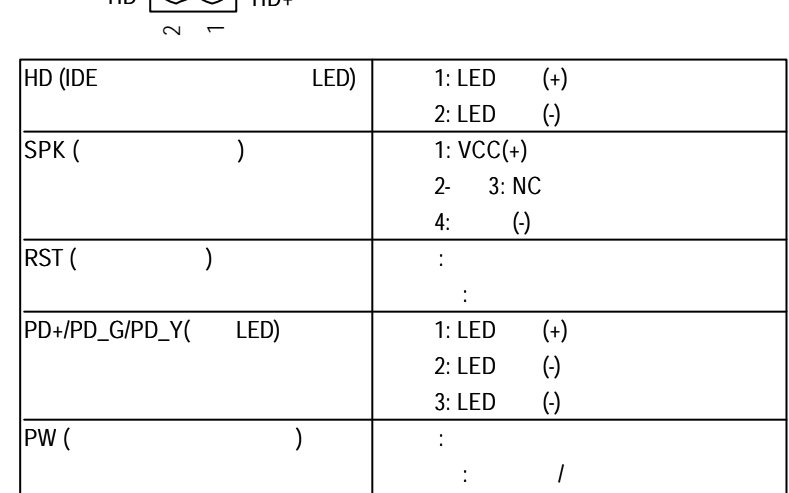

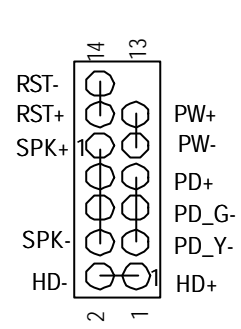

**H) F\_PANEL (2x7ピンジャンパ )**

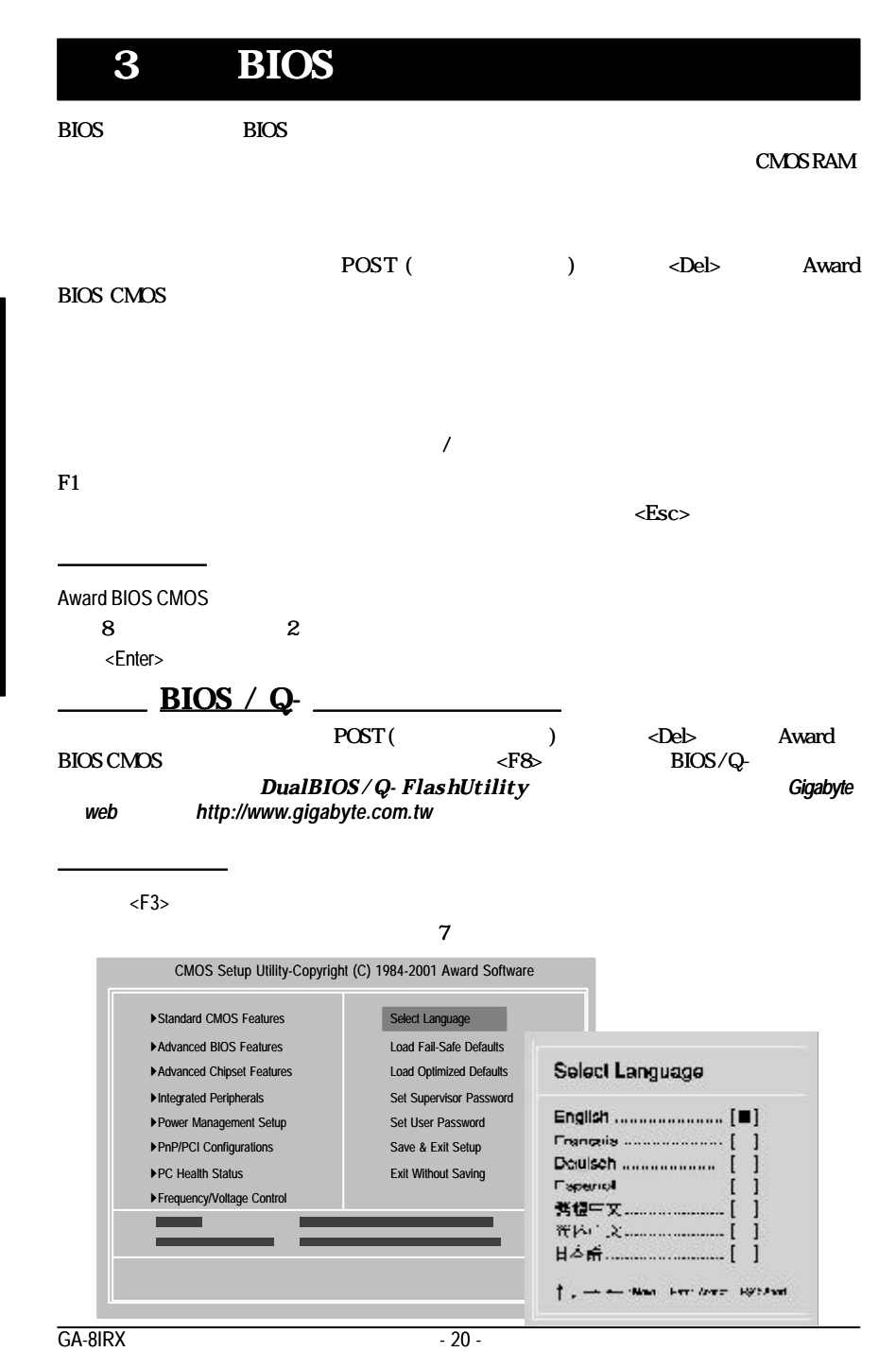

- **e cMOS**
- extending the BIOS extending the BIOS extending the SIOS
- **e** BIOS Award
- l **チップセットの拡張機能**
- l **統合された周辺機器**
	-
- 21 BIOSセットアップ **日本語** l **省電力のセ ットアップ**
- $PnP/PCI$ PCI PnP ISA
	-
- **e PC**
- l **周波数 / 電圧のコントロール** このセットアップページでは、CPUのクロックと周波数比をコントロール
- l **言語の選択**
- 
- l **デフォルトのフェールセーフのローディング**
- l **最適化されたデフォルトのローディング**
	-

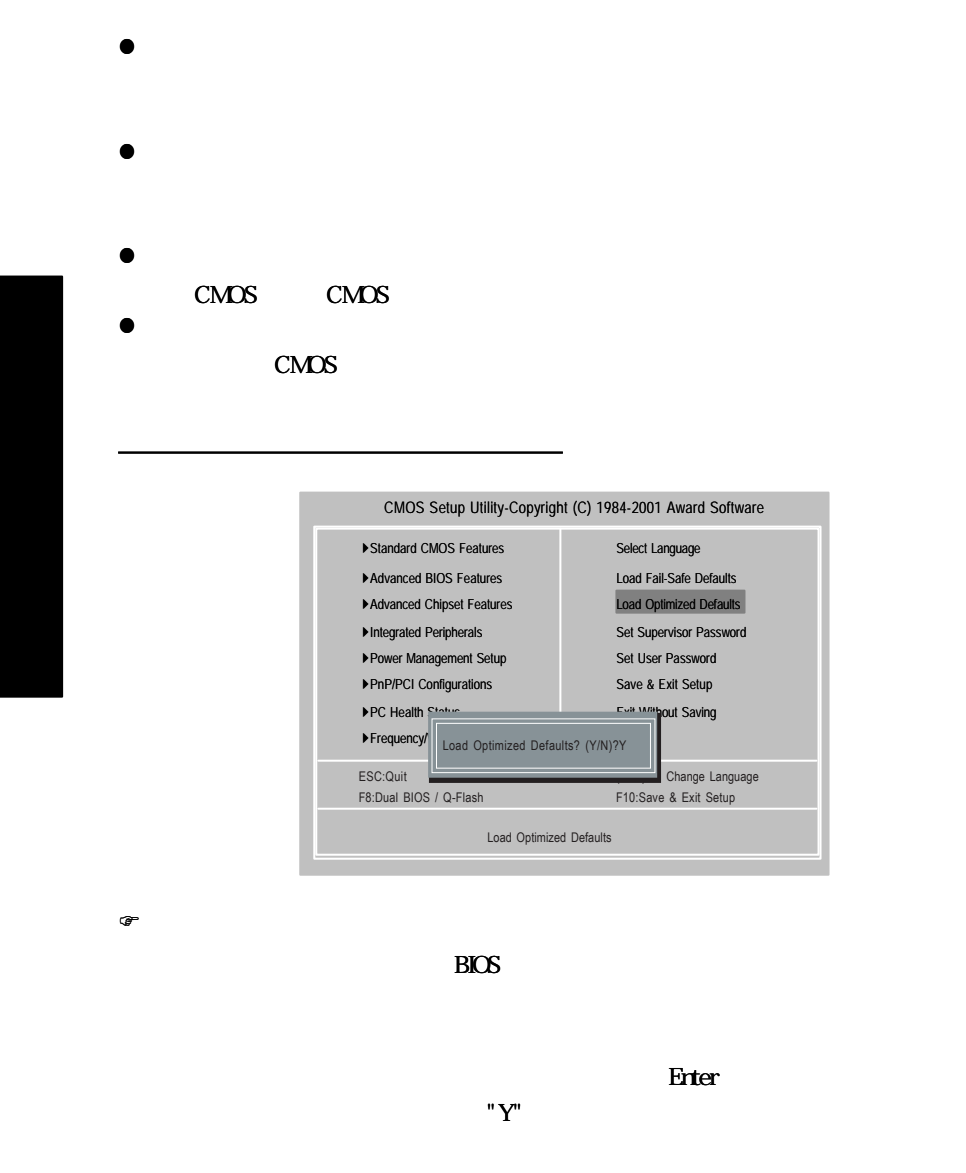

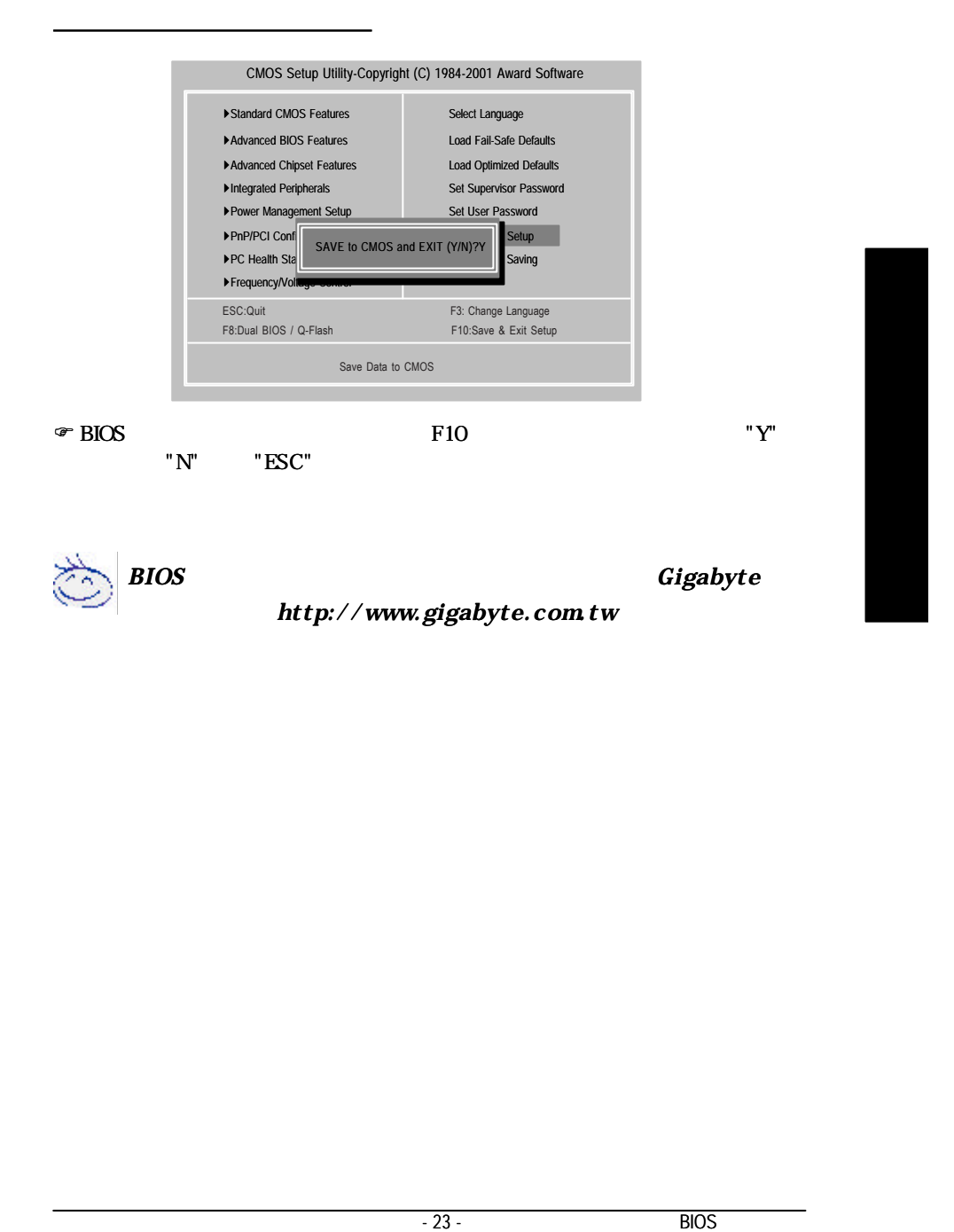

#### **Revision History 4 ドライバのインストール Windows ME (IUCD 1.9)** CD-ROM CD-ROM タイトルが自動起動し、インストールガイドを表示します。表示されない場合、[マイコンピュータ] CD-ROM setup.exe A. Intel 845 **Mainboard Utility** n ストールする Intol 845 Chicago Drive Intel<sub>1</sub> Orter-diDevise Direct : チップセットのコンポーネント用のプラグア Windows averaged colors update Or By ON-OL  $\mathbb{N}$ F in it folklorings theory (West) (<br>Clife Directory B.サウンドドライバをインストールする **A: Intel 845** A-1. Windows 9x/ME/2000/XP INF 1.911 + Vol. 141. "Windows 9x/ME/2000/XP INF **Mainboard Utility** ユーティリティ"項目をクリックします。 Intel 845 Chicago sma. in getti TEL ENTITY A-2. Intel Ultra ATA "Intel Ultra ATA EX. **B:**  $\blacksquare$ Ma "オーディオ"アイコン Sudie 078 1."Creative CT5880 an bin a susy FXIT  $\overline{GA-81RX}$  - 24 -